# Linked in Learning

#### Find the app.

Use the App Store or Google Play to find the app

Search for LinkedIn Learning

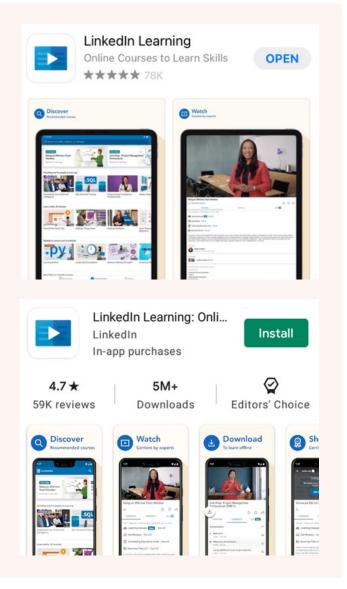

#### Step-by-Step from your library

#### Sign in.

Go right to the good stuff

Click on "Sign in" to get access

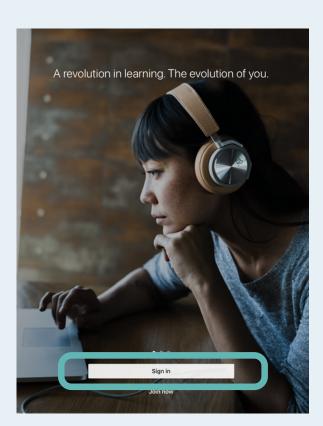

## Use your library card.

Skip ahead of the line and use your library card to access LinkedInLearning

Click on "Sign in with your library card" to get special access from your library

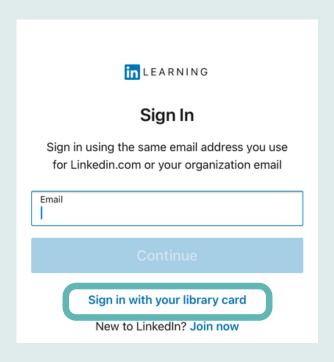

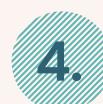

## Add your library ID.

Your library has a special code for you to use

Find it now at https://auth.oplin.org/selectlibrary/linkedinlearning

Hint: it starts with "oh0"

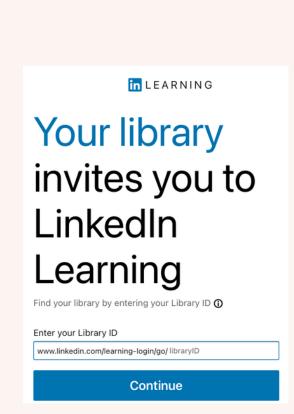

### Verify your card number.

Your library card is the way to start your online learning

Enter your library card number and PIN

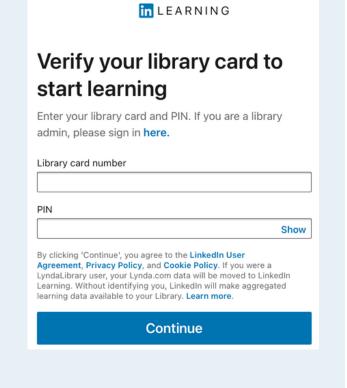

#### Questions?

Ask your local library staff for help!